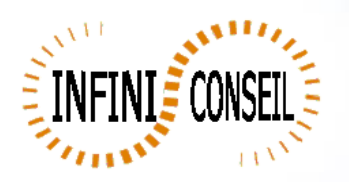

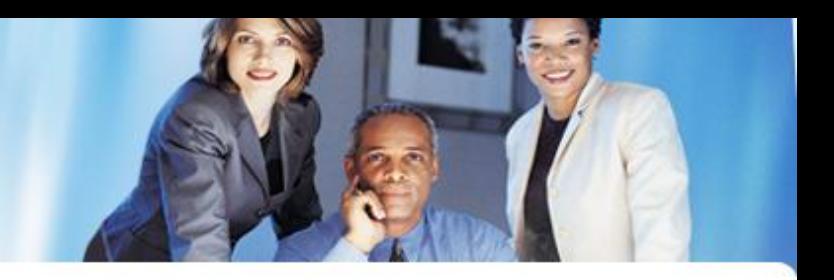

## *Generation ppt with QBI*

Open management console QBI. Click button Actions. Click to add an action.

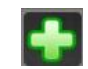

Choose your application.

Click on PPT button.

Choose your element (Sheet or tab ex : CH19 and SH11) ,your modele ppt, directory, dynamic directory and dynamic name. Save it.

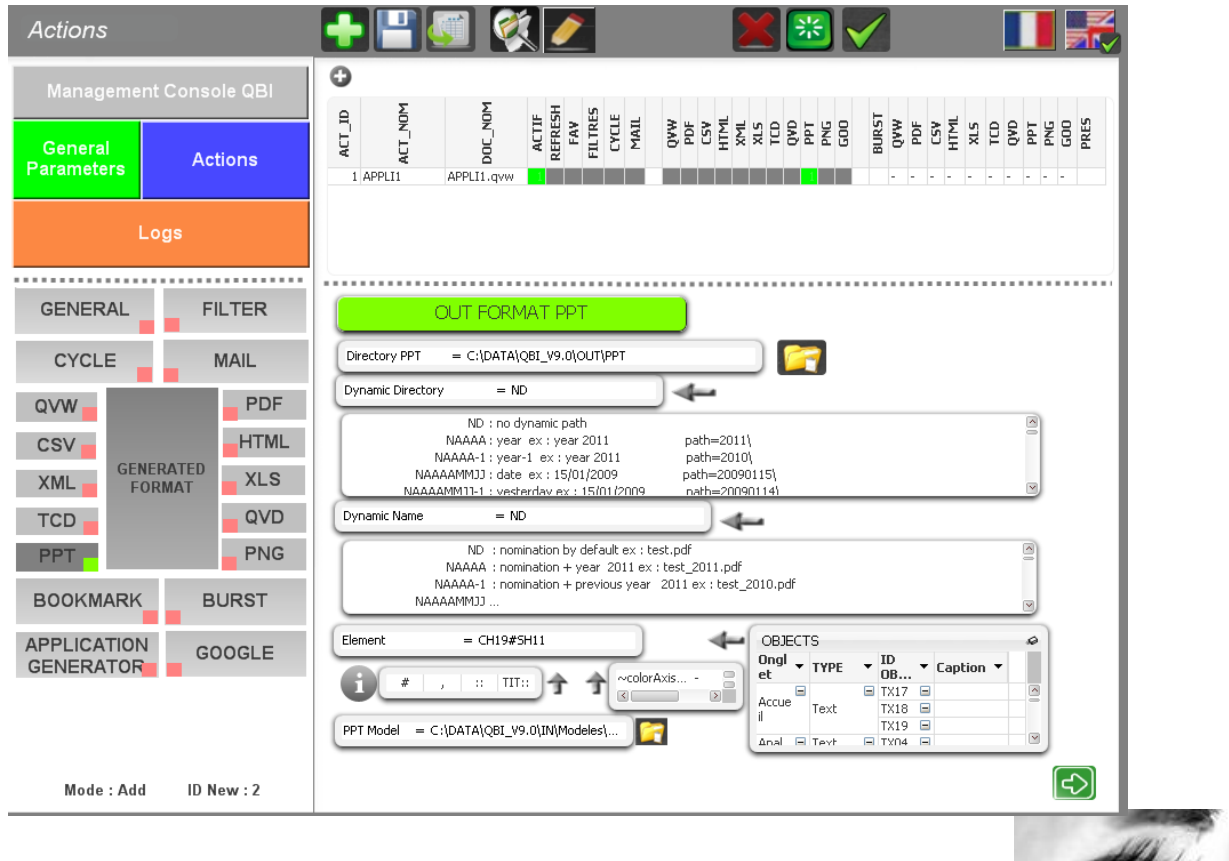

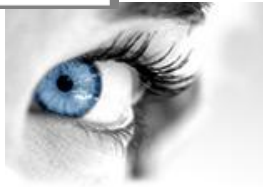

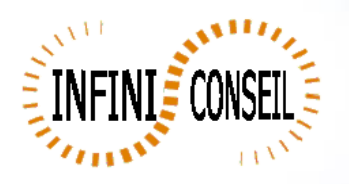

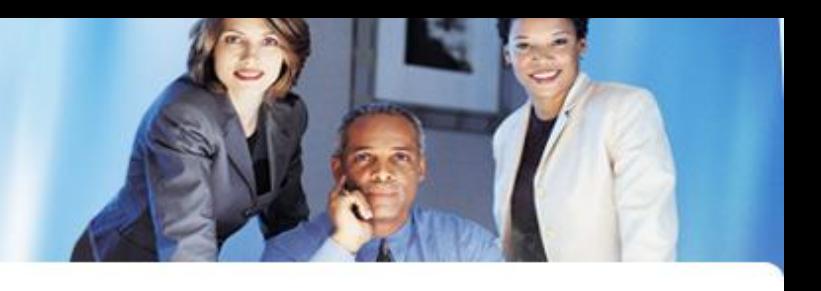

You can test with the button launch action A .bat QBI#APPLI1.BAT is created in the directory QBI.

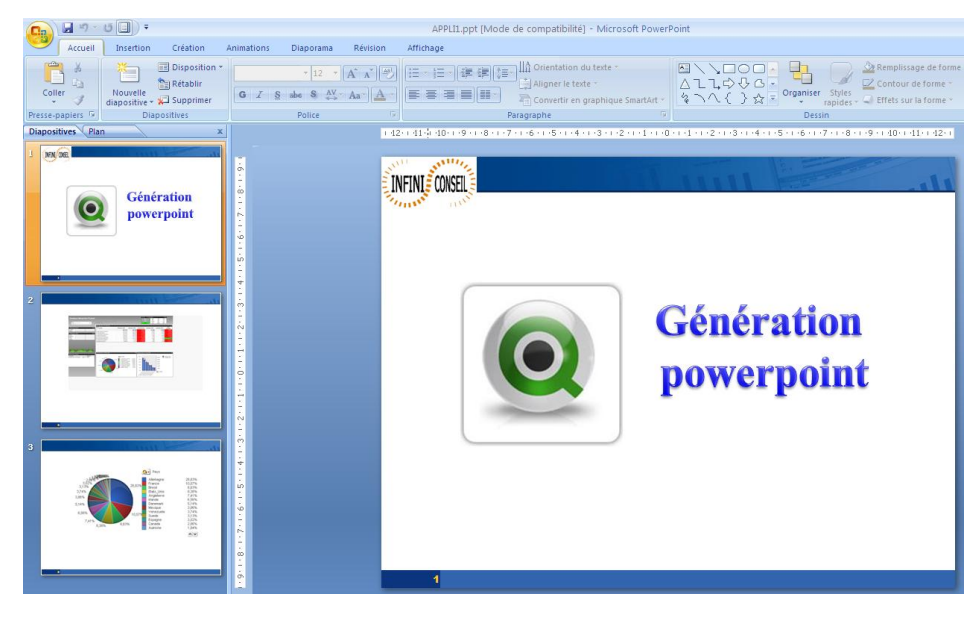

## CH19#SH11

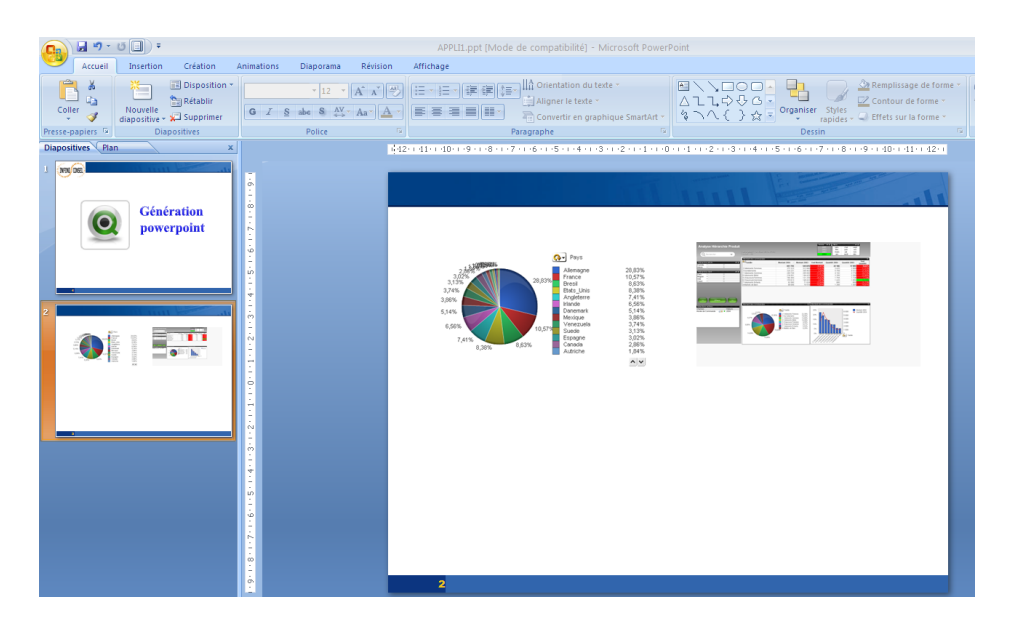

## CH19,SH11

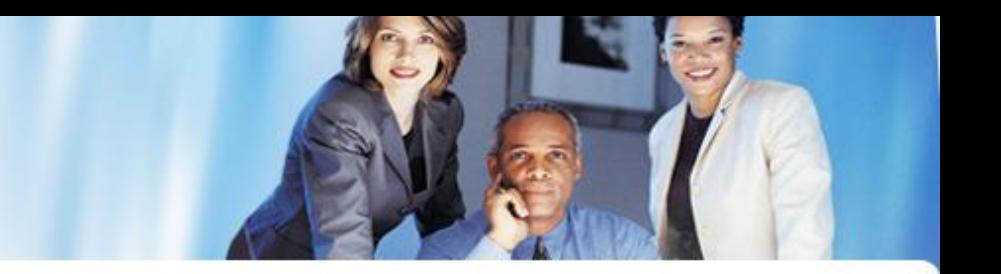

Codes of elements in the application to export (ex: CH1000#CH2000#CS01) separated by #. A slide element will be created, the first slide will be the last item received.

You can place multiple items (max 5 with a title) on a slide, separated by, eg, CH1000, CH1003

Depending on the number of items he positioned from left to right and top to bottom.

You can set a title slide with codifying TIT:: (ex: TIT:: TX02) The title should be positioned in the first part!

You can also get an image that has already been generated, we codify by EXT: Image Name:: path:: path dynamic:: name dynamic. This consolidation will be used to position images in several applications.

Example: EXT::logo2.gif::C:\DATA\QBI\PNG::NAAAA::NAAAA